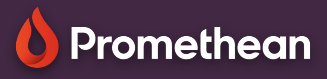

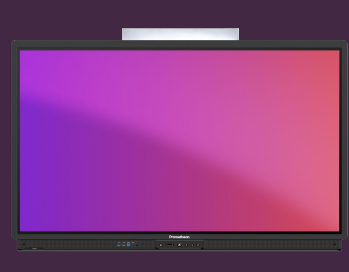

## **POUŽITÍ DÁLKOVÉHO OVLADAČE**

## Naučte se používat dálkové ovládání dotykovové obrazovky ActivPanel.

## **Dálkový ovladač**

Pomocí dálkového ovládání můžete snadno procházet nástroji na ActivPanelu odkudkoli ve třídě.

- Pomocí tlačítka zapnout zapněte ActivPanel.
- Stisknutím tlačítka plamene otevřete hlavní nabídku.
- Pomocí šipek přejděte na požadovanou možnost a pomocí kruhu možnost vyberte.
- Pomocí tlačítka zpět se vrátíte na předchozí obrazovku.
- Stisknutím tlačítka zmrazení zastavíte aktuální obraz na obrazovce z připojeného zařízení.
- Pomocí tlačítek hlasitosti zvyšte nebo snižte hlasitost zvuku.
- **•** Pomocí tlačítka zdroje přepínejte mezi připojenými zařízeními.
- Vyberte dotykové tlačítko pro zapnutí nebo vypnutí dotykové funkce.
- Pomocí tlačítka nastavení panelu upravte nastavení zvuku, obrazu a interakcí.

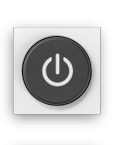

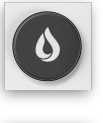

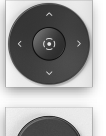

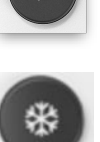

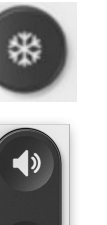

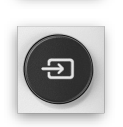

Pokud otevřete PowerPoint nebo Prezentaci Google v prohlížeči Chromium, můžete pomocí dálkového ovládání procházet snímky a posouvat prezentaci.

O Promethean

 $(1)$ 

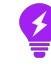